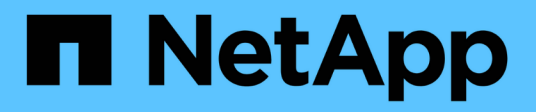

# **Gestisci e monitora Astra Trident**

Astra Trident

NetApp June 28, 2024

This PDF was generated from https://docs.netapp.com/it-it/trident-2402/trident-managing-k8s/upgradetrident.html on June 28, 2024. Always check docs.netapp.com for the latest.

# **Sommario**

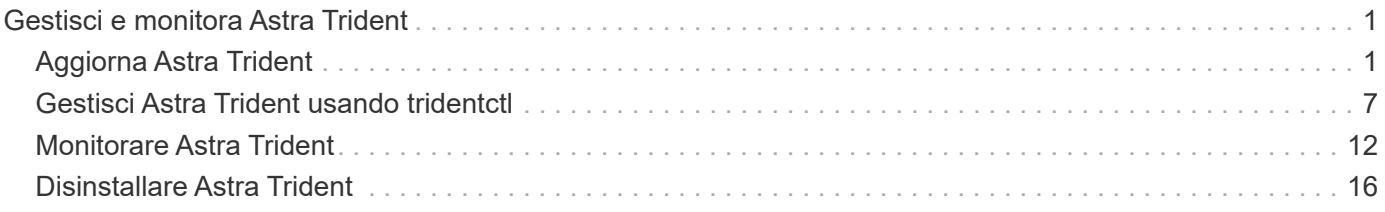

# <span id="page-2-0"></span>**Gestisci e monitora Astra Trident**

# <span id="page-2-1"></span>**Aggiorna Astra Trident**

# <span id="page-2-2"></span>**Aggiorna Astra Trident**

A partire dalla release 24,02, Astra Trident segue una cadenza di quattro mesi, fornendo tre release principali ogni anno solare. Ogni nuova release si basa sulle release precedenti e offre nuove funzionalità, miglioramenti delle prestazioni, correzioni di bug e miglioramenti. Ti consigliamo di effettuare l'upgrade almeno una volta all'anno per sfruttare le nuove funzionalità di Astra Trident.

# **Considerazioni prima dell'aggiornamento**

Quando si esegue l'aggiornamento all'ultima release di Astra Trident, considerare quanto segue:

- Dovrebbe essere installata una sola istanza di Astra Trident in tutti gli spazi dei nomi di un determinato cluster Kubernetes.
- Astra Trident 23,07 e versioni successive richiede snapshot di volume v1 e non supporta più snapshot alfa o beta.
- Se hai creato Cloud Volumes Service per Google Cloud nel ["Tipo di servizio CVS",](https://docs.netapp.com/it-it/trident-2402/trident-use/gcp.html#learn-about-astra-trident-support-for-cloud-volumes-service-for-google-cloud) è necessario aggiornare la configurazione del backend per utilizzare standardsw oppure zoneredundantstandardsw Livello di servizio durante l'upgrade da Astra Trident 23,01. Impossibile aggiornare serviceLevel nel backend potrebbe causare un errore nei volumi. Fare riferimento a. ["Esempi di tipo di servizio CVS"](https://docs.netapp.com/it-it/trident-2402/trident-use/gcp.html#cvs-service-type-examples) per ulteriori informazioni.
- Durante l'aggiornamento, è importante fornire parameter.fsType poll StorageClasses Utilizzato da Astra Trident. È possibile eliminare e ricreare StorageClasses senza interrompere i volumi preesistenti.
	- Si tratta di un requisito **\***\* per l'applicazione ["contesti di sicurezza"](https://kubernetes.io/docs/tasks/configure-pod-container/security-context/) Per volumi SAN.
	- La directory [sample input](https://github.com/NetApp/trident/tree/master/trident-installer/sample-input) contiene esempi, come [storage-class-basic.yaml.templ](https://github.com/NetApp/trident/blob/master/trident-installer/sample-input/storage-class-samples/storage-class-basic.yaml.templ) e [storage-class-bronze-default.yaml](https://github.com/NetApp/trident/blob/master/trident-installer/sample-input/storage-class-samples/storage-class-bronze-default.yaml).
	- Per ulteriori informazioni, fare riferimento a. ["Problemi noti".](https://docs.netapp.com/it-it/trident-2402/trident-rn.html)

# **Fase 1: Selezionare una versione**

Le versioni di Astra Trident seguono una data-based YY. MM Convenzione di naming, dove "YY" è l'ultima cifra dell'anno e "MM" è il mese. I rilasci di punti seguono un YY.MM.X convention, dove "X" è il livello di patch. Selezionare la versione a cui eseguire l'aggiornamento in base alla versione da cui si sta eseguendo l'aggiornamento.

- È possibile eseguire un aggiornamento diretto a qualsiasi release di destinazione che si trova all'interno di una finestra di quattro release della versione installata. Ad esempio, è possibile aggiornare direttamente da 23,01 (o qualsiasi versione a 23,01 punti) a 24,02.
- Se si sta eseguendo l'aggiornamento da una release al di fuori della finestra a quattro release, eseguire un aggiornamento in più fasi. Seguire le istruzioni di aggiornamento di ["versione precedente"](https://docs.netapp.com/it-it/trident-2402/earlier-versions.html) si sta eseguendo l'aggiornamento alla versione più recente che si adatta alla finestra a quattro release. Ad esempio, se si utilizza 22,01 e si desidera eseguire l'aggiornamento a 24,02:
	- a. Primo aggiornamento da 22,01 a 23,01.

b. Quindi, eseguire l'aggiornamento da 23,01 a 24,02.

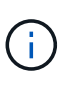

Quando si esegue l'aggiornamento utilizzando l'operatore Trident su OpenShift Container Platform, è necessario eseguire l'aggiornamento a Trident 21.01.1 o versione successiva. L'operatore Trident rilasciato con 21.01.0 contiene un problema noto che è stato risolto nel 21.01.1. Per ulteriori informazioni, fare riferimento alla ["Dettagli del problema su GitHub".](https://github.com/NetApp/trident/issues/517)

# **Fase 2: Determinare il metodo di installazione originale**

Per determinare la versione utilizzata per installare Astra Trident:

- 1. Utilizzare kubectl get pods -n trident esaminare i pod.
	- Se non è disponibile un pod per l'operatore, Astra Trident è stato installato utilizzando tridentctl.
	- Se è presente un pod operatore, Astra Trident è stato installato utilizzando l'operatore Trident manualmente o utilizzando Helm.
- 2. Se è presente un pod per l'operatore, utilizzare kubectl describe torc Per determinare se Astra Trident è stato installato utilizzando Helm.
	- Se è presente un'etichetta Helm, Astra Trident è stato installato utilizzando Helm.
	- Se non è presente alcuna etichetta Helm, Astra Trident è stato installato manualmente utilizzando l'operatore Trident.

#### **Fase 3: Selezionare un metodo di aggiornamento**

In genere, è necessario eseguire l'aggiornamento utilizzando lo stesso metodo utilizzato per l'installazione iniziale, tuttavia è possibile ["passare da un metodo di installazione all'altro"](https://docs.netapp.com/it-it/trident-2402/trident-get-started/kubernetes-deploy.html#moving-between-installation-methods). Ci sono due opzioni per aggiornare Astra Trident.

• ["Eseguire l'aggiornamento utilizzando l'operatore Trident"](#page-4-0)

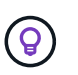

\*

Ti consigliamo di rivedere ["Comprendere il flusso di lavoro di aggiornamento dell'operatore"](#page-3-0) prima di eseguire l'aggiornamento con l'operatore.

# **Eseguire l'upgrade con l'operatore**

# <span id="page-3-0"></span>**Comprendere il flusso di lavoro di aggiornamento dell'operatore**

Prima di utilizzare l'operatore Trident per aggiornare Astra Trident, devi comprendere i processi in background che si verificano durante l'upgrade. Sono incluse le modifiche al controller Trident, al pod dei controller e ai pod dei nodi e al daemonSet dei nodi che consentono l'esecuzione degli aggiornamenti.

#### **Gestione dell'aggiornamento dell'operatore Trident**

Uno dei tanti ["Vantaggi dell'utilizzo dell'operatore Trident"](https://docs.netapp.com/it-it/trident-2402/trident-get-started/kubernetes-deploy.html) Per installare e aggiornare Astra Trident è la gestione automatica degli oggetti Astra Trident e Kubernetes senza interrompere i volumi montati. In questo modo, Astra Trident può supportare gli upgrade senza downtime o. ["](https://kubernetes.io/docs/tutorials/kubernetes-basics/update/update-intro/)*[rolling updates](https://kubernetes.io/docs/tutorials/kubernetes-basics/update/update-intro/)*[".](https://kubernetes.io/docs/tutorials/kubernetes-basics/update/update-intro/) In particolare, l'operatore Trident comunica con il cluster Kubernetes per:

- Eliminare e ricreare l'implementazione del controller Trident e il daemonSet del nodo.
- Sostituisci il Controller Pod Trident e i pod di nodi Trident con nuove versioni.
	- Se un nodo non viene aggiornato, non impedisce l'aggiornamento dei nodi rimanenti.
	- Solo i nodi con un pod nodo Trident in esecuzione possono montare volumi.

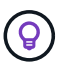

Per ulteriori informazioni sull'architettura Astra Trident nel cluster Kubernetes, fare riferimento a. ["Architettura Astra Trident"](https://docs.netapp.com/it-it/trident-2402/trident-managing-k8s/trident-concepts/intro.html#astra-trident-architecture).

# **Flusso di lavoro di aggiornamento dell'operatore**

Quando si avvia un aggiornamento utilizzando l'operatore Trident:

# 1. L'operatore **Trident**:

- a. Rileva la versione attualmente installata di Astra Trident (versione *n*).
- b. Aggiorna tutti gli oggetti Kubernetes, inclusi CRD, RBAC e Trident SVC.
- c. Elimina l'implementazione del controller Trident per la versione *n*.
- d. Crea l'implementazione del controller Trident per la versione *n+1*.
- 2. **Kubernetes** crea il Pod controller Trident per *n+1*.
- 3. L'operatore **Trident**:
	- a. Elimina il daemonSet del nodo Trident per *n*. L'operatore non attende la terminazione del nodo Pod.
	- b. Crea il nodo Trident Daemonset per *n+1*.
- 4. **Kubernetes** crea pod di nodi Trident sui nodi che non eseguono il pod di nodi Trident *n*. In questo modo, si garantisce che non ci sia mai più di un Pod nodi Trident, di qualsiasi versione, su un nodo.

# <span id="page-4-0"></span>**Aggiornare un'installazione Astra Trident usando l'operatore Trident o Helm**

È possibile eseguire l'aggiornamento di Astra Trident utilizzando l'operatore Trident sia manualmente che tramite Helm. È possibile eseguire l'aggiornamento da un'installazione dell'operatore Trident a un'altra installazione dell'operatore Trident o da un tridentctl Installazione su una versione dell'operatore Trident. Revisione ["Selezionare un metodo di](#page-2-2) [aggiornamento"](#page-2-2) Prima di aggiornare un'installazione dell'operatore Trident.

# **Aggiornare un'installazione manuale**

È possibile eseguire l'aggiornamento da un'installazione dell'operatore Trident definita dall'ambito del cluster a un'altra installazione dell'operatore Trident definita dal cluster. Tutte le versioni di Astra Trident 21.01 e successive utilizzano un operatore con ambito cluster.

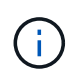

Per l'aggiornamento da Astra Trident che è stato installato usando l'operatore con ambito namespace (versioni da 20,07 a 20,10), usa le istruzioni di upgrade per ["versione installata"](https://docs.netapp.com/it-it/trident-2402/earlier-versions.html) Di Astra Trident.

# **A proposito di questa attività**

Trident fornisce un file bundle da utilizzare per installare l'operatore e creare oggetti associati per la versione di Kubernetes.

- Per i cluster che eseguono Kubernetes 1.24 o versioni precedenti, utilizzare "bundle pre 1 25.yaml".
- Per i cluster che eseguono Kubernetes 1.25 o versioni successive, utilizzare "bundle post 1 25.yaml".

# **Prima di iniziare**

Assicurarsi di utilizzare un cluster Kubernetes in esecuzione ["Una versione di Kubernetes supportata"](https://docs.netapp.com/it-it/trident-2402/trident-get-started/requirements.html).

# **Fasi**

1. Verificare la versione di Astra Trident:

```
./tridentctl -n trident version
```
2. Eliminare l'operatore Trident utilizzato per installare l'istanza corrente di Astra Trident. Ad esempio, se si sta eseguendo l'aggiornamento da 23,07, eseguire il seguente comando:

```
kubectl delete -f 23.07.0/trident-installer/deploy/<bundle.yaml> -n
trident
```
- 3. Se l'installazione iniziale è stata personalizzata utilizzando TridentOrchestrator è possibile modificare TridentOrchestrator oggetto per modificare i parametri di installazione. Ciò potrebbe includere le modifiche apportate per specificare i registri di immagini Trident e CSI mirrorati per la modalità offline, abilitare i registri di debug o specificare i segreti di pull delle immagini.
- 4. Installare Astra Trident utilizzando il file YAML del bundle corretto per il proprio ambiente, dove *<bundle.yaml>* è

bundle pre 1 25.yaml oppure bundle post 1 25.yaml In base alla versione di Kubernetes. Ad esempio, se stai installando Astra Trident 24,02, esegui il seguente comando:

```
kubectl create -f 24.02.0/trident-installer/deploy/<bundle.yaml> -n
trident
```
# **Aggiornare un'installazione Helm**

È possibile aggiornare un'installazione di Astra Trident Helm.

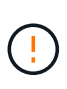

Quando si aggiorna un cluster Kubernetes dalla versione 1.24 alla 1.25 o successiva su cui è installato Astra Trident, è necessario aggiornare values.yaml per impostarlo excludePodSecurityPolicy a. true oppure aggiungi --set excludePodSecurityPolicy=true al helm upgrade prima di aggiornare il cluster.

# **Fasi**

- 1. Se ["Installato Astra Trident utilizzando Helm"](https://docs.netapp.com/it-it/trident-2402/trident-get-started/kubernetes-deploy-helm.html#deploy-the-trident-operator-and-install-astra-trident-using-helm), è possibile utilizzare helm upgrade trident netapptrident/trident-operator --version 100.2402.0 per eseguire l'aggiornamento in un solo passaggio. Se non è stato aggiunto il repo Helm o non è possibile utilizzarlo per l'aggiornamento:
	- a. Scarica la versione più recente di Astra Trident da ["La sezione](https://github.com/NetApp/trident/releases/latest) *[Assets](https://github.com/NetApp/trident/releases/latest)* [su GitHub"](https://github.com/NetApp/trident/releases/latest).
	- b. Utilizzare helm upgrade comando dove trident-operator-24.02.0.tgz indica la versione alla quale si desidera eseguire l'aggiornamento.

helm upgrade <name> trident-operator-24.02.0.tgz

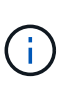

Se si impostano opzioni personalizzate durante l'installazione iniziale (ad esempio, se si specificano registri privati con mirroring per le immagini Trident e CSI), aggiungere il helm upgrade utilizzare --set per assicurarsi che tali opzioni siano incluse nel comando upgrade, altrimenti i valori torneranno ai valori predefiniti.

2. Eseguire helm list per verificare che la versione del grafico e dell'applicazione sia stata aggiornata. Eseguire tridentctl logs per esaminare eventuali messaggi di debug.

#### **Aggiornamento da a.** tridentctl **Installazione all'operatore Trident**

È possibile eseguire l'aggiornamento all'ultima versione dell'operatore Trident da un tridentctl installazione. I backend e i PVC esistenti saranno automaticamente disponibili.

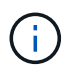

Prima di passare da un metodo di installazione all'altro, vedere ["Passaggio da un metodo di](https://docs.netapp.com/it-it/trident-2402/trident-get-started/kubernetes-deploy.html#moving-between-installation-methods) [installazione all'altro".](https://docs.netapp.com/it-it/trident-2402/trident-get-started/kubernetes-deploy.html#moving-between-installation-methods)

#### **Fasi**

1. Scarica l'ultima release di Astra Trident.

```
# Download the release required [24.020.0]
mkdir 24.02.0
cd 24.02.0
wget
https://github.com/NetApp/trident/releases/download/v24.02.0/trident-
installer-24.02.0.tar.gz
tar -xf trident-installer-24.02.0.tar.gz
cd trident-installer
```
2. Creare il tridentorchestrator CRD dal manifesto.

```
kubectl create -f
deploy/crds/trident.netapp.io tridentorchestrators crd post1.16.yaml
```
3. Implementare l'operatore con ambito cluster nello stesso namespace.

```
kubectl create -f deploy/<br/>bundle-name.yaml>
serviceaccount/trident-operator created
clusterrole.rbac.authorization.k8s.io/trident-operator created
clusterrolebinding.rbac.authorization.k8s.io/trident-operator created
deployment.apps/trident-operator created
podsecuritypolicy.policy/tridentoperatorpods created
#Examine the pods in the Trident namespace
NAME READY STATUS RESTARTS AGE
trident-controller-79df798bdc-m79dc 6/6 Running 0 150d
trident-node-linux-xrst8 2/2 Running 0 150d
trident-operator-5574dbbc68-nthjv 1/1 Running 0 1m30s
```
4. Creare un TridentOrchestrator CR per l'installazione di Astra Trident.

```
cat deploy/crds/tridentorchestrator cr.yaml
apiVersion: trident.netapp.io/v1
kind: TridentOrchestrator
metadata:
   name: trident
spec:
   debug: true
   namespace: trident
kubectl create -f deploy/crds/tridentorchestrator_cr.yaml
#Examine the pods in the Trident namespace
NAME READY STATUS RESTARTS AGE
trident-csi-79df798bdc-m79dc 6/6 Running 0 1m
trident-csi-xrst8 2/2 Running 0 1m
trident-operator-5574dbbc68-nthjv 1/1 Running 0 5m41s
```
5. Confermare che Trident è stato aggiornato alla versione prevista.

```
kubectl describe torc trident | grep Message -A 3
Message: Trident installed
Namespace: trident
Status: Installed
Version: v24.02.0
```
# **Upgrade con tridentctl**

È possibile aggiornare facilmente un'installazione Astra Trident utilizzando tridentctl.

# **A proposito di questa attività**

La disinstallazione e la reinstallazione di Astra Trident funge da aggiornamento. Quando si disinstalla Trident, i PVC (Persistent Volume Claim) e PV (Persistent Volume) utilizzati dall'implementazione di Astra Trident non vengono cancellati. I PVS già forniti resteranno disponibili mentre Astra Trident è offline e Astra Trident effettuerà il provisioning dei volumi per i PVC creati nel frattempo una volta tornati online.

# **Prima di iniziare**

Revisione ["Selezionare un metodo di aggiornamento"](#page-2-2) prima di eseguire l'aggiornamento con tridentctl.

# **Fasi**

1. Eseguire il comando di disinstallazione in tridentctl Rimuovere tutte le risorse associate ad Astra Trident, ad eccezione dei CRD e degli oggetti correlati.

```
./tridentctl uninstall -n <namespace>
```
2. Reinstallare Astra Trident. Fare riferimento a. ["Installare Astra Trident usando tridentctl".](https://docs.netapp.com/it-it/trident-2402/trident-get-started/kubernetes-deploy-tridentctl.html)

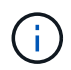

Non interrompere il processo di aggiornamento. Assicurarsi che il programma di installazione venga completato.

# <span id="page-8-0"></span>**Gestisci Astra Trident usando tridentctl**

Il ["Pacchetto di installazione Trident"](https://github.com/NetApp/trident/releases) include il tridentctl Command-line utility per fornire un semplice accesso ad Astra Trident. Gli utenti Kubernetes con privilegi sufficienti possono usarlo per installare Astra Trident o gestire il namespace che contiene il pod Astra Trident.

# **Comandi e flag globali**

Puoi correre tridentctl help per ottenere un elenco di comandi disponibili per tridentctl o aggiungere il --help flag a qualsiasi comando per ottenere un elenco di opzioni e flag per quel comando specifico.

```
tridentctl [command] [--optional-flag]
```
Astra Trident tridentctl utility supporta i seguenti comandi e flag globali.

#### **Comandi**

#### **create**

Aggiungi una risorsa a Astra Trident.

# **delete**

Rimozione di una o più risorse da Astra Trident.

# **get**

Ottieni una o più risorse da Astra Trident.

# **help**

Aiuto su qualsiasi comando.

# **images**

Stampare una tabella delle immagini container di cui Astra Trident ha bisogno.

# **import**

Importa una risorsa esistente in Astra Trident.

# **install**

Installa Astra Trident.

# **logs**

Stampare i registri da Astra Trident.

# **send**

Invia una risorsa da Astra Trident.

# **uninstall**

Disinstallare Astra Trident.

# **update**

Modifica una risorsa in Astra Trident.

# **update backend state**

Sospendere temporaneamente le operazioni di backend.

#### **upgrade**

Aggiorna una risorsa in Astra Trident.

#### **version**

Stampa la versione di Astra Trident.

# **-d, --debug**

Output di debug.

#### **-h, --help**

Aiuto per tridentctl.

#### **-k, --kubeconfig string**

Specificare KUBECONFIG Percorso per eseguire comandi in locale o da un cluster Kubernetes a un altro.

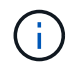

In alternativa, è possibile esportare KUBECONFIG Variabile che indica un problema e un cluster Kubernetes specifici tridentctl comandi a quel cluster.

# **-n, --namespace string**

Namespace dell'implementazione di Astra Trident.

#### **-o, --output string**

Formato di output. Uno tra json|yaml|name|wide|ps (impostazione predefinita).

#### **-s, --server string**

Indirizzo/porta dell'interfaccia REST Astra Trident.

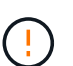

L'interfaccia REST di Trident può essere configurata per l'ascolto e la distribuzione solo su 127.0.0.1 (per IPv4) o [::1] (per IPv6).

# **Opzioni di comando e flag**

#### **creare**

Utilizzare create Comando per aggiungere una risorsa ad Astra Trident.

tridentctl create [option]

# **Opzioni**

backend: Aggiungi un backend ad Astra Trident.

#### **eliminare**

Utilizzare delete Comando per rimuovere una o più risorse da Astra Trident.

tridentctl delete [option]

# **Opzioni**

backend: Eliminare uno o più backend di storage da Astra Trident. snapshot: Consente di eliminare una o più snapshot di volumi da Astra Trident. storageclass: Eliminare una o più classi di storage da Astra Trident.

volume: Eliminare uno o più volumi di storage da Astra Trident.

# **ottieni**

Utilizzare get Comando per ottenere una o più risorse da Astra Trident.

```
tridentctl get [option]
```
# **Opzioni**

backend: Ottieni uno o più backend di storage da Astra Trident. snapshot: Ottenere una o più istantanee da Astra Trident. storageclass: Ottieni una o più classi di storage da Astra Trident. volume: Procurarsi uno o più volumi da Astra Trident.

# **Allarmi**

```
-h, --help: Guida per i volumi.
```
--parentOfSubordinate string: Limita query al volume di origine subordinato.

--subordinateOf string: Limita la query alle subordinate del volume.

# **immagini**

Utilizzare images Flag per stampare una tabella delle immagini container di cui Astra Trident ha bisogno.

```
tridentctl images [flags]
```
# **Allarmi**

-h, --help: Guida per le immagini.

-v, --k8s-version string: Versione semantica del cluster Kubernetes.

# **importa volume**

Utilizzare import volume Comando per importare un volume esistente in Astra Trident.

tridentctl import volume <backendName> <volumeName> [flags]

# **Alias**

```
volume, v
```
# **Allarmi**

```
-f, --filename string: Percorso al file PVC YAML o JSON.
-h, --help: Guida per il volume.
--no-manage: Crea solo PV/PVC. Non presupporre la gestione del ciclo di vita dei volumi.
```
# **installare**

Utilizzare install Flag per installare Astra Trident.

```
tridentctl install [flags]
```
# **Allarmi**

--autosupport-image string: L'immagine contenitore per la telemetria AutoSupport (predefinita "netapp/trident autosupport:<current-version>").

```
--autosupport-proxy string`Indirizzo/porta di un proxy per l'invio di
telemetria AutoSupport.
```
`--enable-node-prep: Tentare di installare i pacchetti richiesti sui nodi.

--generate-custom-yaml: Generare file YAML senza installare nulla.

-h, --help: Guida all'installazione.

--http-request-timeout: Ignorare il timeout della richiesta HTTP per l'API REST del controller Trident (valore predefinito 1m30).

--image-registry string: L'indirizzo/porta di un registro di immagini interno.

--k8s-timeout duration: Il timeout per tutte le operazioni Kubernetes (valore predefinito: 3 m0s).

--kubelet-dir string: La posizione host dello stato interno di kubelet (default "/var/lib/kubelet").

--log-format string: Il formato di registrazione Astra Trident (text, json) (default "text").

--pv string: Il nome del PV legacy utilizzato da Astra Trident, garantisce che non esista (il "tridente" predefinito).

--pvc string: Il nome del PVC legacy utilizzato da Astra Trident, garantisce che non esista (il "tridente" predefinito).

--silence-autosupport: Non inviare pacchetti AutoSupport a NetApp automaticamente (valore predefinito vero).

--silent: Disattivare l'output MOST durante l'installazione.

--trident-image string: L'immagine Astra Trident da installare.

--use-custom-yaml: Utilizzare tutti i file YAML esistenti nella directory di installazione.

--use-ipv6: Utilizza IPv6 per la comunicazione di Astra Trident.

# **registri**

Utilizzare logs Flag per stampare i log da Astra Trident.

```
tridentctl logs [flags]
```
# **Allarmi**

-a, --archive: Creare un archivio di supporto con tutti i log, se non diversamente specificato.

-h, --help: Guida per i log.

-l, --log string: Registro Astra Trident da visualizzare. Uno tra trident|auto|trident-operator|all (impostazione predefinita "auto").

--node string: Il nome del nodo Kubernetes da cui raccogliere i log dei pod dei nodi.

-p, --previous: Ottenere i log per l'istanza di container precedente, se esistente.

--sidecars: Ottenere i log per i contenitori del sidecar.

# **invia**

Utilizzare send Comando per inviare una risorsa da Astra Trident.

tridentctl send [option]

# **Opzioni**

autosupport: Inviare un archivio AutoSupport a NetApp.

# **disinstallazione**

Utilizzare uninstall Flag per disinstallare Astra Trident.

tridentctl uninstall [flags]

#### **Allarmi**

-h, --help: Guida per la disinstallazione. --silent: Disattivare la maggior parte dell'output durante la disinstallazione.

#### **aggiornamento**

Utilizzare update Comando per modificare una risorsa in Astra Trident.

tridentctl update [option]

#### **Opzioni**

backend: Aggiornare un backend in Astra Trident.

#### **aggiorna stato backend**

Utilizzare update backend state comando per sospendere o riprendere le operazioni di backend.

tridentctl update backend state <br/>backend-name> [flag]

#### **Allarmi**

-h, --help: Guida per lo stato backend.

--user-state: Impostare su suspended per sospendere le operazioni di backend. Impostare su normal per riprendere le operazioni di backend. Quando è impostato su suspended:

- AddVolume, CloneVolume, Import Volume, ResizeVolume sono in pausa.
- PublishVolume, UnPublishVolume, CreateSnapshot, GetSnapshot, RestoreSnapshot, DeleteSnapshot, RemoveVolume, GetVolumeExternal, ReconcileNodeAccess rimangono disponibili.

#### **versione**

Utilizzare version contrassegni per stampare la versione di tridentctl E il servizio Running Trident.

```
tridentctl version [flags]
```
# **Allarmi**

--client: Solo versione client (non è richiesto alcun server). -h, --help: Guida per la versione.

# <span id="page-13-0"></span>**Monitorare Astra Trident**

Astra Trident offre un set di endpoint di metriche Prometheus che è possibile utilizzare per monitorare le performance di Astra Trident.

# **Panoramica**

Le metriche fornite da Astra Trident ti consentono di:

- Tieni sotto controllo lo stato di salute e la configurazione di Astra Trident. È possibile esaminare il successo delle operazioni e se è in grado di comunicare con i back-end come previsto.
- Esaminare le informazioni sull'utilizzo del back-end e comprendere il numero di volumi sottoposti a provisioning su un back-end, la quantità di spazio consumato e così via.
- Mantenere una mappatura della quantità di volumi forniti sui backend disponibili.
- Tenere traccia delle performance. Puoi dare un'occhiata a quanto tempo ci vuole per Astra Trident per comunicare con i back-end ed eseguire le operazioni.

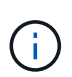

Per impostazione predefinita, le metriche di Trident sono esposte sulla porta di destinazione 8001 su /metrics endpoint. Queste metriche sono **abilitate per impostazione predefinita** quando Trident è installato.

# **Di cosa hai bisogno**

- Un cluster Kubernetes con Astra Trident installato.
- Un'istanza Prometheus. Questo può essere un ["Implementazione di Prometheus in container"](https://github.com/prometheus-operator/prometheus-operator) Oppure puoi scegliere di eseguire Prometheus come a. ["applicazione nativa".](https://prometheus.io/download/)

# **Fase 1: Definire un target Prometheus**

Devi definire un target Prometheus per raccogliere le metriche e ottenere informazioni sui backend gestiti da Astra Trident, sui volumi creati e così via. Questo ["blog"](https://netapp.io/2020/02/20/prometheus-and-trident/) Spiega come utilizzare Prometheus e Grafana con Astra Trident per recuperare le metriche. Il blog spiega come eseguire Prometheus come operatore nel cluster Kubernetes e la creazione di un ServiceMonitor per ottenere le metriche Astra Trident.

# **Fase 2: Creazione di un ServiceMonitor Prometheus**

Per utilizzare le metriche Trident, è necessario creare un ServiceMonitor Prometheus che controlli tridentcsi e ascolta su metrics porta. Un esempio di ServiceMonitor è simile al seguente:

```
apiVersion: monitoring.coreos.com/v1
kind: ServiceMonitor
metadata:
    name: trident-sm
    namespace: monitoring
    labels:
        release: prom-operator
spec:
    jobLabel: trident
    selector:
      matchLabels:
        app: controller.csi.trident.netapp.io
    namespaceSelector:
      matchNames:
      - trident
    endpoints:
    - port: metrics
      interval: 15s
```
Questa definizione di ServiceMonitor recupera le metriche restituite da trident-csi e in particolare cerca di metrics endpoint del servizio. Di conseguenza, Prometheus è ora configurato per comprendere le caratteristiche di Astra Trident metriche.

Oltre alle metriche disponibili direttamente da Astra Trident, Kubelet ne espone molte kubelet volume \* metriche tramite il proprio endpoint di metriche. Kubelet può fornire informazioni sui volumi collegati, sui pod e sulle altre operazioni interne gestite. Fare riferimento a. ["qui"](https://kubernetes.io/docs/concepts/cluster-administration/monitoring/).

# **Fase 3: Eseguire una query sulle metriche di Trident con PromQL**

PromQL è utile per la creazione di espressioni che restituiscono dati di serie temporali o tabulari.

Di seguito sono riportate alcune query PromQL che è possibile utilizzare:

#### **Ottieni informazioni sulla salute di Trident**

#### • **Percentuale di risposte HTTP 2XX da Astra Trident**

```
(sum (trident rest ops seconds total count{status code=~"2.."} OR on()
vector(0)) / sum (trident rest ops seconds total count)) * 100
```
#### • **Percentuale di risposte REST da Astra Trident tramite codice di stato**

```
(sum (trident rest ops seconds total count) by (status code) / scalar
(sum (trident rest ops seconds total count))) * 100
```
• **Durata media in ms delle operazioni eseguite da Astra Trident**

```
sum by (operation)
(trident_operation_duration_milliseconds_sum{success="true"}) / sum by
(operation)
(trident_operation_duration_milliseconds_count{success="true"})
```
**Ottieni informazioni sull'utilizzo di Astra Trident**

• **Dimensione media del volume**

trident volume allocated bytes/trident volume count

• **Spazio totale del volume fornito da ciascun backend**

sum (trident volume allocated bytes) by (backend uuid)

# **Ottieni l'utilizzo di singoli volumi**

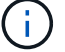

Questa opzione è attivata solo se vengono raccolte anche le metriche del kubelet.

• **Percentuale di spazio utilizzato per ciascun volume**

```
kubelet volume stats used bytes / kubelet volume stats capacity bytes *
100
```
# **Scopri di più sulla telemetria Astra Trident AutoSupport**

Per impostazione predefinita, Astra Trident invia le metriche Prometheus e le informazioni di back-end di base a NetApp ogni giorno.

- Per impedire ad Astra Trident di inviare a NetApp le metriche Prometheus e le informazioni di back-end di base, passare il --silence-autosupport Segnalazione durante l'installazione di Astra Trident.
- Astra Trident può anche inviare i log dei container al NetApp Support on-demand tramite tridentctl send autosupport. Devi attivare Astra Trident per caricare i registri. Prima di inviare i log, è necessario accettare i file NetApp ["direttiva sulla privacy"](https://www.netapp.com/company/legal/privacy-policy/).
- Se non specificato, Astra Trident recupera i registri delle ultime 24 ore.
- È possibile specificare il periodo di conservazione dei log con --since allarme. Ad esempio: tridentctl send autosupport --since=1h. Queste informazioni vengono raccolte e inviate tramite un trident-autosupport container Che viene installato insieme ad Astra Trident. È possibile ottenere l'immagine del contenitore in ["Trident](https://hub.docker.com/r/netapp/trident-autosupport) [AutoSupport"](https://hub.docker.com/r/netapp/trident-autosupport).

• Trident AutoSupport non raccoglie né trasmette dati personali o di identificazione personale (PII). Viene fornito con un ["EULA"](https://www.netapp.com/us/media/enduser-license-agreement-worldwide.pdf) Non applicabile all'immagine del contenitore Trident. Scopri di più sull'impegno di NetApp per la sicurezza e la fiducia dei dati ["qui".](https://www.netapp.com/us/company/trust-center/index.aspx)

Un payload di esempio inviato da Astra Trident è simile al seguente:

```
---
items:
- backendUUID: ff3852e1-18a5-4df4-b2d3-f59f829627ed
    protocol: file
   config:
      version: 1
      storageDriverName: ontap-nas
      debug: false
      debugTraceFlags:
      disableDelete: false
      serialNumbers:
      - nwkvzfanek_SN
      limitVolumeSize: ''
    state: online
    online: true
```
- I messaggi AutoSupport vengono inviati all'endpoint AutoSupport di NetApp. Se si utilizza un registro privato per memorizzare le immagini container, è possibile utilizzare --image-registry allarme.
- È inoltre possibile configurare gli URL proxy generando i file YAML di installazione. Per eseguire questa operazione, utilizzare tridentctl install --generate-custom-yaml Per creare i file YAML e aggiungere --proxy-url argomento per trident-autosupport container in tridentdeployment.yaml.

# **Disattiva le metriche di Astra Trident**

Per **disattivare** il report delle metriche, è necessario generare YAML personalizzati (utilizzando il --generate -custom-yaml e modificarli per rimuovere --metrics il contrassegno di non essere richiamato per trident-main container.

# <span id="page-17-0"></span>**Disinstallare Astra Trident**

Devi utilizzare lo stesso metodo per disinstallare Astra Trident che hai utilizzato per installare Astra Trident.

# **A proposito di questa attività**

- Se hai bisogno di una correzione per i bug osservati dopo un aggiornamento, problemi di dipendenza o un aggiornamento non riuscito o incompleto, devi disinstallare Astra Trident e reinstallare la versione precedente utilizzando le istruzioni specifiche per questo ["versione".](https://docs.netapp.com/it-it/trident-2402/earlier-versions.html) Questo è l'unico modo consigliato per *eseguire il downgrade* a una versione precedente.
- Per semplificare l'aggiornamento e la reinstallazione, la disinstallazione di Astra Trident non rimuove i CRD

o gli oggetti correlati creati da Astra Trident. Se devi rimuovere completamente Astra Trident e tutti i suoi dati, fai riferimento a. ["Rimuovere completamente Astra Trident e i CRD"](https://docs.netapp.com/it-it/trident-2402/troubleshooting.html#completely-remove-astra-trident-and-crds).

# **Prima di iniziare**

Se stai decommissionando i cluster Kubernetes, devi eliminare tutte le applicazioni che utilizzano volumi creati da Astra Trident prima della disinstallazione. In questo modo, si garantisce che i PVC non siano pubblicati sui nodi Kubernetes prima di essere eliminati.

# **Determinare il metodo di installazione originale**

Utilizzare lo stesso metodo per disinstallare Astra Trident che è stato utilizzato per installarlo. Prima di disinstallare, verificare quale versione è stata utilizzata per installare originariamente Astra Trident.

- 1. Utilizzare kubectl get pods -n trident esaminare i pod.
	- Se non è disponibile un pod per l'operatore, Astra Trident è stato installato utilizzando tridentctl.
	- Se è presente un pod operatore, Astra Trident è stato installato utilizzando l'operatore Trident manualmente o utilizzando Helm.
- 2. Se è presente un pod per l'operatore, utilizzare kubectl describe tproc trident Per determinare se Astra Trident è stato installato utilizzando Helm.
	- Se è presente un'etichetta Helm, Astra Trident è stato installato utilizzando Helm.
	- Se non è presente alcuna etichetta Helm, Astra Trident è stato installato manualmente utilizzando l'operatore Trident.

# **Disinstallare un'installazione dell'operatore Trident**

È possibile disinstallare manualmente un'installazione dell'operatore tridente o utilizzando Helm.

#### **Disinstallare l'installazione manuale**

Se Astra Trident è stato installato utilizzando l'operatore, è possibile disinstallarlo effettuando una delle seguenti operazioni:

1. **Modifica TridentOrchestrator CR e impostare il flag di disinstallazione**:

```
kubectl patch torc <trident-orchestrator-name> --type=merge -p
'{"spec":{"uninstall":true}}'
```
Quando il uninstall flag è impostato su true, L'operatore Trident disinstalla Trident, ma non rimuove il TridentOrchestrator stesso. Se si desidera installare di nuovo Trident, è necessario ripulire TridentOrchestrator e crearne uno nuovo.

2. **Elimina TridentOrchestrator**: Rimuovendo TridentOrchestrator CR utilizzato per implementare Astra Trident, si richiede all'operatore di disinstallare Trident. L'operatore elabora la rimozione di TridentOrchestrator E procede alla rimozione dell'implementazione e del demonset di Astra Trident, eliminando i pod Trident creati come parte dell'installazione.

```
kubectl delete -f deploy/<bundle.yaml> -n <namespace>
```
#### **Disinstallare l'installazione di Helm**

Se Astra Trident è stato installato utilizzando Helm, è possibile disinstallarlo utilizzando helm uninstall.

```
#List the Helm release corresponding to the Astra Trident install.
helm ls -n trident
NAME NAMESPACE REVISION UPDATED
STATUS CHART CHART APP VERSION
trident trident 1 2021-04-20
00:26:42.417764794 +0000 UTC deployed trident-operator-21.07.1
21.07.1
#Uninstall Helm release to remove Trident
helm uninstall trident -n trident
release "trident" uninstalled
```
# **Disinstallare un** tridentctl **installazione**

Utilizzare uninstall ingresso comando tridentctl Per rimuovere tutte le risorse associate a Astra Trident, ad eccezione dei CRD e degli oggetti correlati:

```
./tridentctl uninstall -n <namespace>
```
# **Informazioni sul copyright**

Copyright © 2024 NetApp, Inc. Tutti i diritti riservati. Stampato negli Stati Uniti d'America. Nessuna porzione di questo documento soggetta a copyright può essere riprodotta in qualsiasi formato o mezzo (grafico, elettronico o meccanico, inclusi fotocopie, registrazione, nastri o storage in un sistema elettronico) senza previo consenso scritto da parte del detentore del copyright.

Il software derivato dal materiale sottoposto a copyright di NetApp è soggetto alla seguente licenza e dichiarazione di non responsabilità:

IL PRESENTE SOFTWARE VIENE FORNITO DA NETAPP "COSÌ COM'È" E SENZA QUALSIVOGLIA TIPO DI GARANZIA IMPLICITA O ESPRESSA FRA CUI, A TITOLO ESEMPLIFICATIVO E NON ESAUSTIVO, GARANZIE IMPLICITE DI COMMERCIABILITÀ E IDONEITÀ PER UNO SCOPO SPECIFICO, CHE VENGONO DECLINATE DAL PRESENTE DOCUMENTO. NETAPP NON VERRÀ CONSIDERATA RESPONSABILE IN ALCUN CASO PER QUALSIVOGLIA DANNO DIRETTO, INDIRETTO, ACCIDENTALE, SPECIALE, ESEMPLARE E CONSEQUENZIALE (COMPRESI, A TITOLO ESEMPLIFICATIVO E NON ESAUSTIVO, PROCUREMENT O SOSTITUZIONE DI MERCI O SERVIZI, IMPOSSIBILITÀ DI UTILIZZO O PERDITA DI DATI O PROFITTI OPPURE INTERRUZIONE DELL'ATTIVITÀ AZIENDALE) CAUSATO IN QUALSIVOGLIA MODO O IN RELAZIONE A QUALUNQUE TEORIA DI RESPONSABILITÀ, SIA ESSA CONTRATTUALE, RIGOROSA O DOVUTA A INSOLVENZA (COMPRESA LA NEGLIGENZA O ALTRO) INSORTA IN QUALSIASI MODO ATTRAVERSO L'UTILIZZO DEL PRESENTE SOFTWARE ANCHE IN PRESENZA DI UN PREAVVISO CIRCA L'EVENTUALITÀ DI QUESTO TIPO DI DANNI.

NetApp si riserva il diritto di modificare in qualsiasi momento qualunque prodotto descritto nel presente documento senza fornire alcun preavviso. NetApp non si assume alcuna responsabilità circa l'utilizzo dei prodotti o materiali descritti nel presente documento, con l'eccezione di quanto concordato espressamente e per iscritto da NetApp. L'utilizzo o l'acquisto del presente prodotto non comporta il rilascio di una licenza nell'ambito di un qualche diritto di brevetto, marchio commerciale o altro diritto di proprietà intellettuale di NetApp.

Il prodotto descritto in questa guida può essere protetto da uno o più brevetti degli Stati Uniti, esteri o in attesa di approvazione.

LEGENDA PER I DIRITTI SOTTOPOSTI A LIMITAZIONE: l'utilizzo, la duplicazione o la divulgazione da parte degli enti governativi sono soggetti alle limitazioni indicate nel sottoparagrafo (b)(3) della clausola Rights in Technical Data and Computer Software del DFARS 252.227-7013 (FEB 2014) e FAR 52.227-19 (DIC 2007).

I dati contenuti nel presente documento riguardano un articolo commerciale (secondo la definizione data in FAR 2.101) e sono di proprietà di NetApp, Inc. Tutti i dati tecnici e il software NetApp forniti secondo i termini del presente Contratto sono articoli aventi natura commerciale, sviluppati con finanziamenti esclusivamente privati. Il governo statunitense ha una licenza irrevocabile limitata, non esclusiva, non trasferibile, non cedibile, mondiale, per l'utilizzo dei Dati esclusivamente in connessione con e a supporto di un contratto governativo statunitense in base al quale i Dati sono distribuiti. Con la sola esclusione di quanto indicato nel presente documento, i Dati non possono essere utilizzati, divulgati, riprodotti, modificati, visualizzati o mostrati senza la previa approvazione scritta di NetApp, Inc. I diritti di licenza del governo degli Stati Uniti per il Dipartimento della Difesa sono limitati ai diritti identificati nella clausola DFARS 252.227-7015(b) (FEB 2014).

# **Informazioni sul marchio commerciale**

NETAPP, il logo NETAPP e i marchi elencati alla pagina<http://www.netapp.com/TM> sono marchi di NetApp, Inc. Gli altri nomi di aziende e prodotti potrebbero essere marchi dei rispettivi proprietari.